# Réunion d'information Parents

# L'orientation après la 3ème

Jeudi 08 février 2024

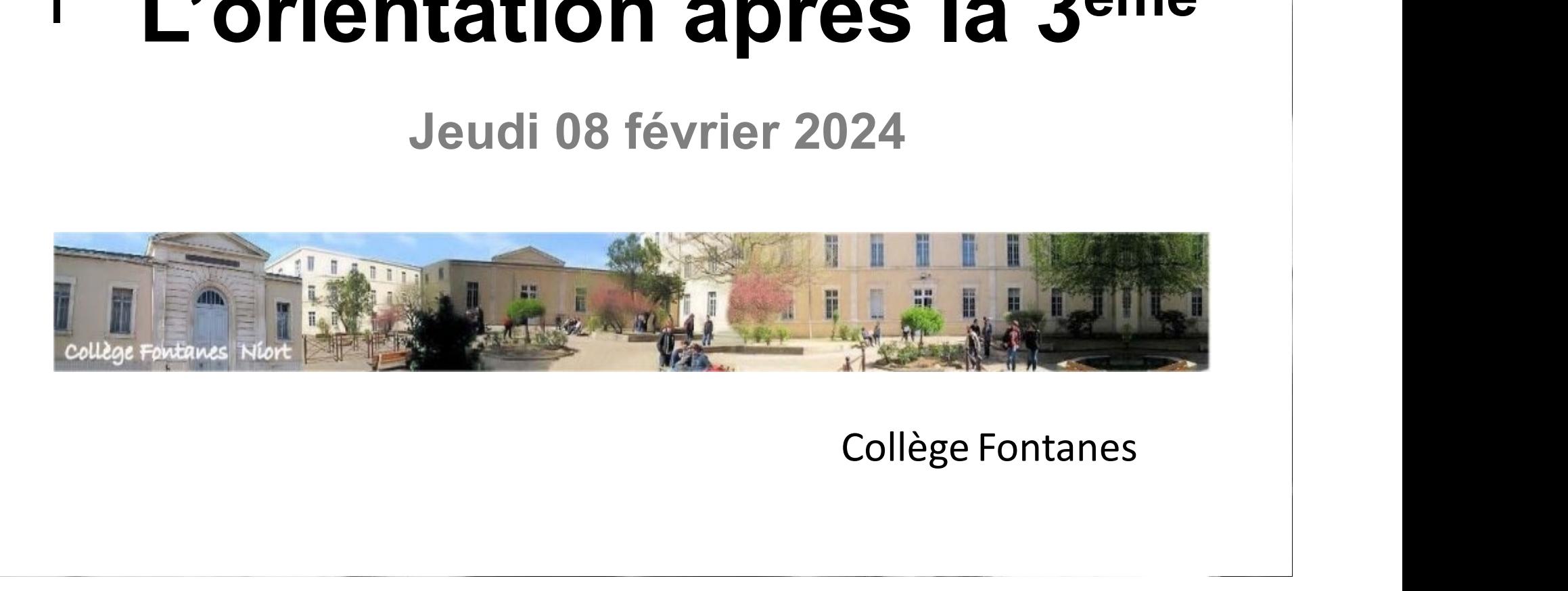

# Programme

Programme<br>
18h00 :<br>
- Calendrier des procédures d'orie<br>
- Modalités de saisie informatique Maria de Programme<br>18h00 :<br>- Calendrier des procédures d'orientation et d'affectation<br>- Modalités de saisie informatique des vœux via les<br>téléservices Programme<br>18h00 :<br>- Calendrier des procédures d'orientation et d'affectation<br>- Modalités de saisie informatique des vœux via les<br>téléservices<br>- Que choisir après la 3<sup>ème</sup> ?

téléservices

- Que choisir après la 3ème ?

18h00 :<br>- Calendrier des procédures d'orientation et d'affecta<br>- Modalités de saisie informatique des vœux via les<br>téléservices<br>- Que choisir après la 3<sup>ème</sup> ?<br>18h30 : « devenir lycéen »<br>Interventions des chefs d'établisse Interventions des chefs d'établissement des lycées du secteur.

Présentation de formations

### <u>L'orienta</u> L'orientation

Un projet qui se construit depuis la 4ème.

- Un processus qui peut paraître complexe et qui peut faire peur.
- 

■ OTOTTCOTTE<br>
→ OTOTTCOTTE DITEMENTE SALE POINT A VERTILE AND A VERTILE SUPPOSE SUPPOSE OF A VERTILE SUPPOSE OF A VERTILE SUPPOSE SUPPOSE OF A CHILD CALLED A CHILD A CHILD A CHILD A CHILD A CHILD A CHILD A CHILD A CHILD A Celle que l'élève avec sa famille a choisie selon ses intérêts, sa capacité à s'engager dans la formation et son profil scolaire.

# Agenda en 3ème

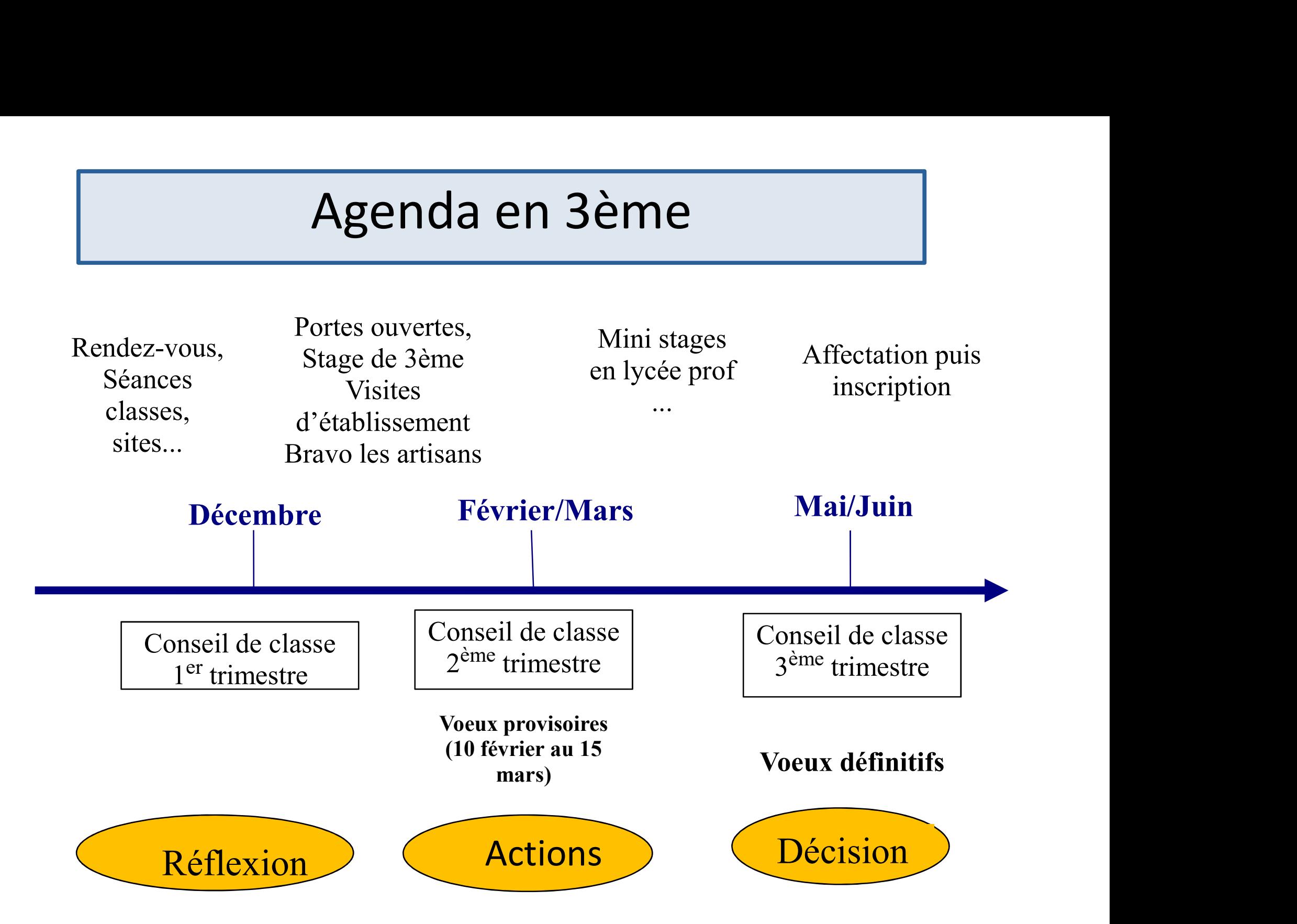

# La procédure d'orientation en ligne

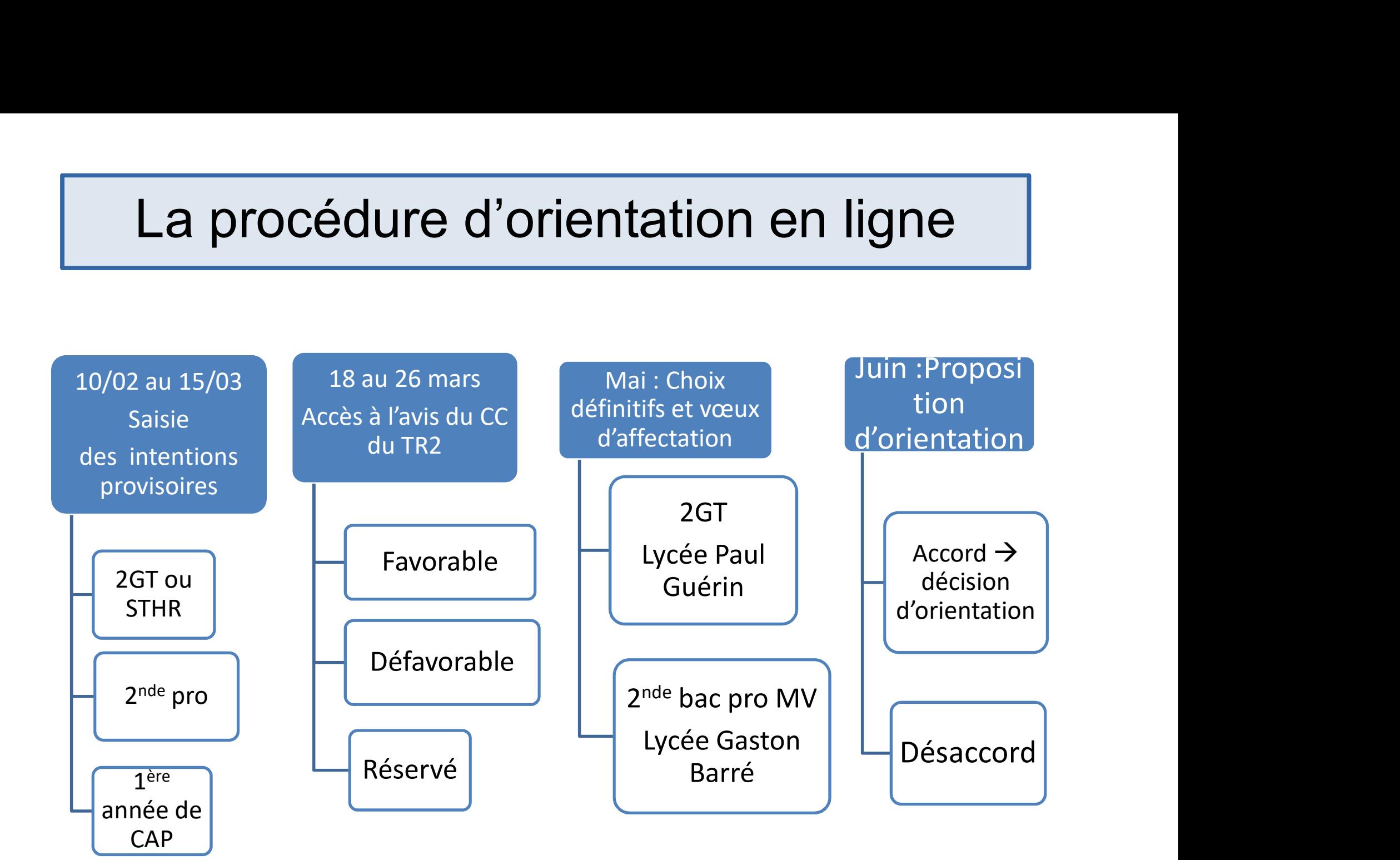

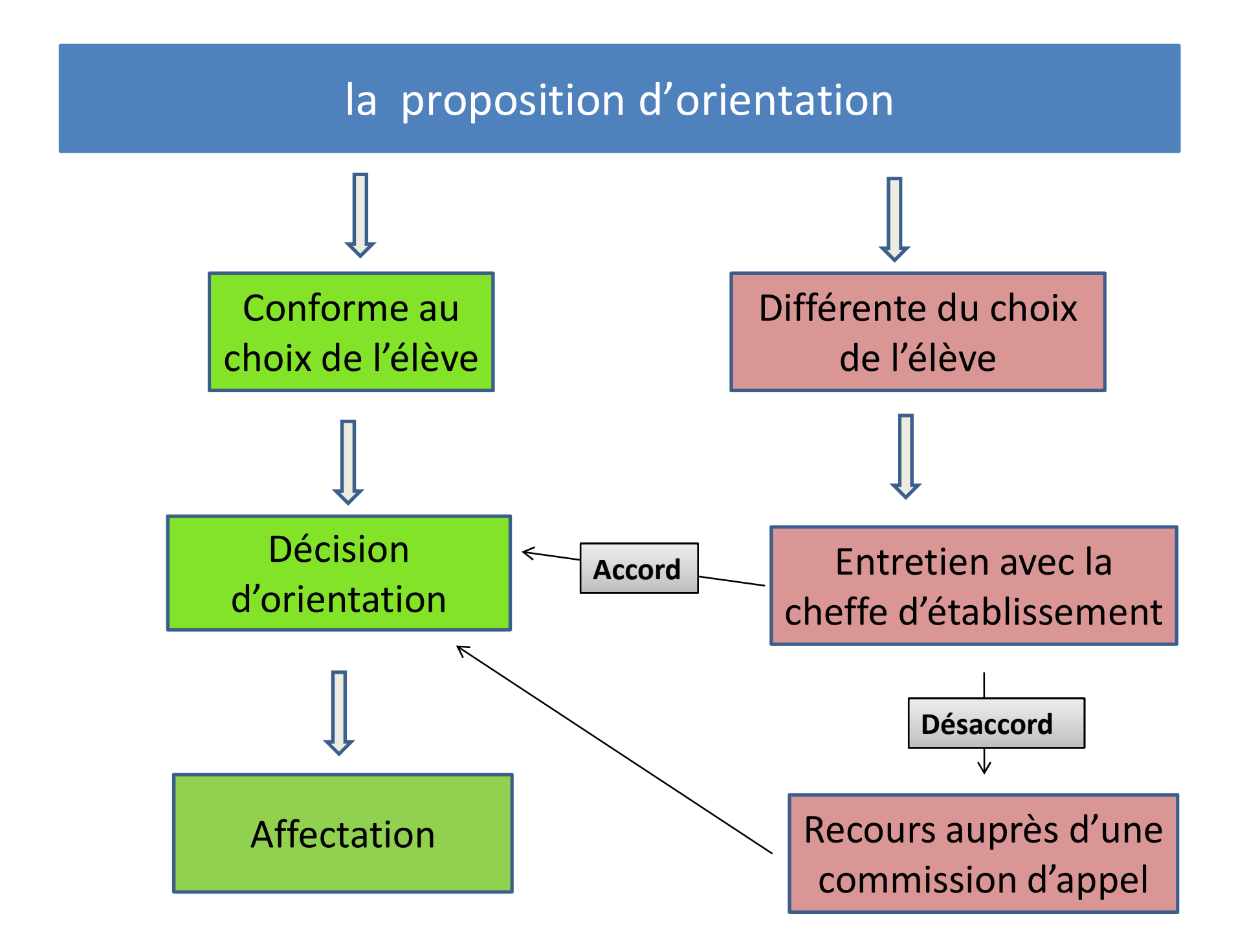

## Les choix définitifs et les vœux d'affectation

 Jusqu'à 10 vœux dans l'académie par ordre de préférence  $\triangleright$  Jusqu'à 5 hors académie

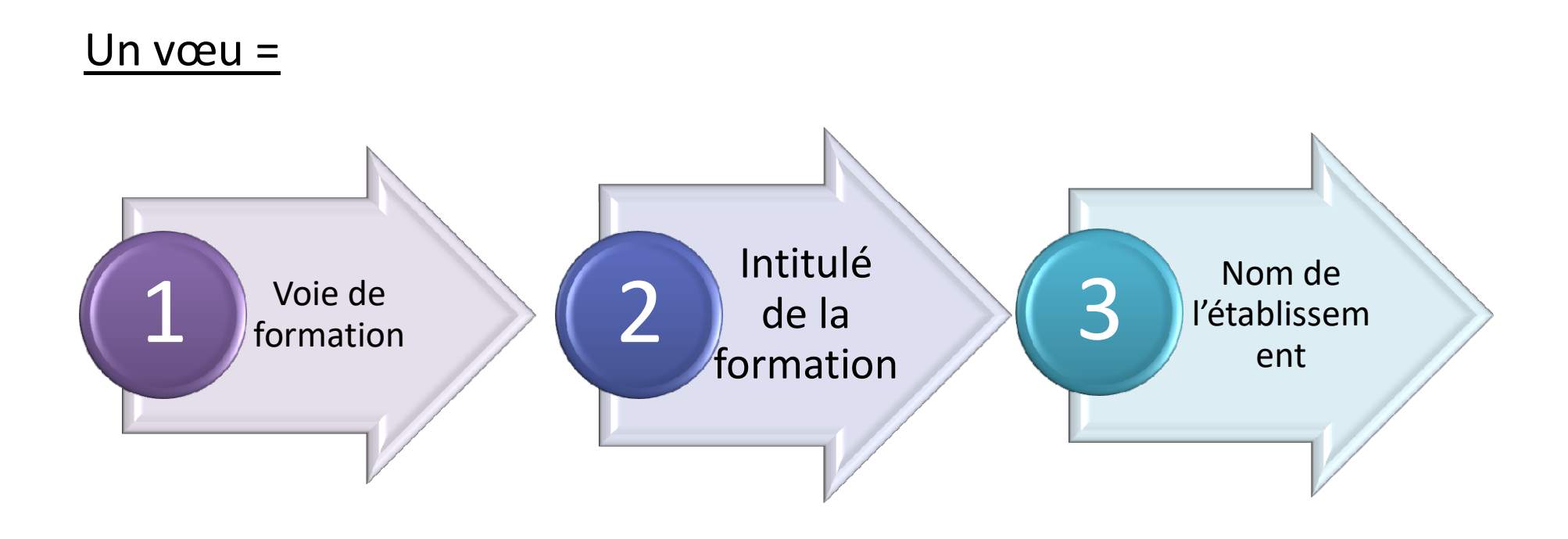

Se connecter au service en ligne orientation

- Au sein d'un même portail, on saisit les vœux, on connaît la décision d'orientation et le résultat de son affectation Se connecter au service en ligne orientation<br>
> Au sein d'un même portail, on saisit les vœux, on connaît la<br>
décision d'orientation et le résultat de son affectation<br>
> Connexion sur le portail « Scolarité Services » au m
- compte EduConnect
- Accès avec l'adresse unique teleservices.education.gouv.fr
- Le compte du représentant légal permet de faire les demandes d'orientation et de prendre connaissance de l'avis du conseil de classe.

Le compte de l'élève permet uniquement de lire les demandes indiquées et l'avis du conseil de classe.

#### **A MINISTÈRE<br>DE L'ÉDUCATION<br>NATIONALE<br>ET DE LA JEUNESSE** Liberté<br>Égalité<br>Fontenaté

#### **ÉduConnect**

Un compte unique pour les services numériques des écoles et des établissements

#### Le compte ÉduConnect peut donner accès :

- · aux démarches en ligne, comme la fiche de renseignements, la demande de bourse, etc;
- · à l'espace numérique de travail (ENT) ;
- · au livret scolaire.

#### Je sélectionne mon profil

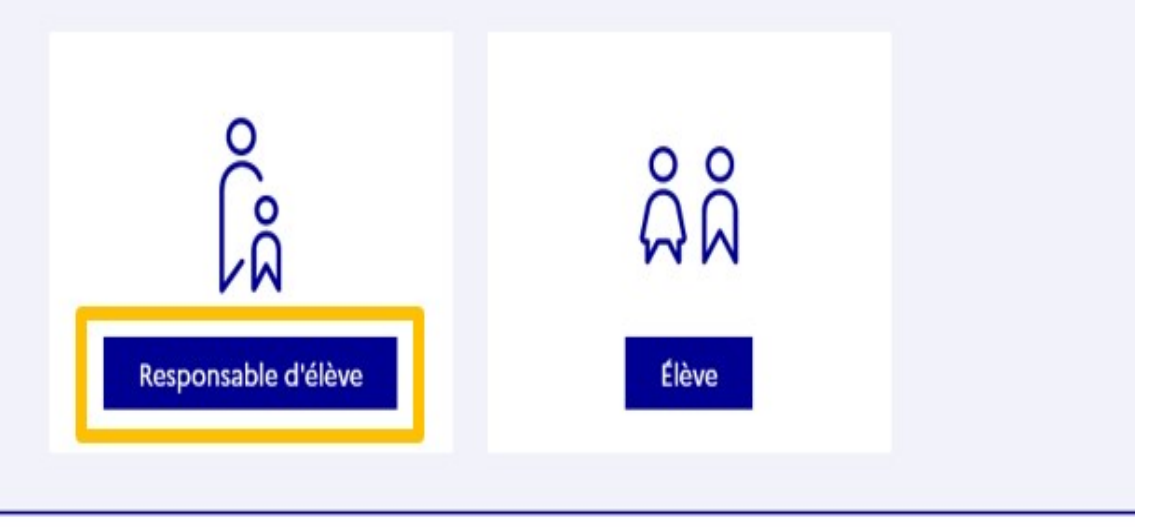

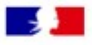

#### ÉduConnect

#### ← Changer de profil

#### Le compte ÉduConnect peut donner accès :

- · aux démarches en ligne, comme la fiche de renseignements, la demande de bourse, etc ;<br>• à l'espace numérique de travail (ENT) ;
- 
- · au livret scolaire.

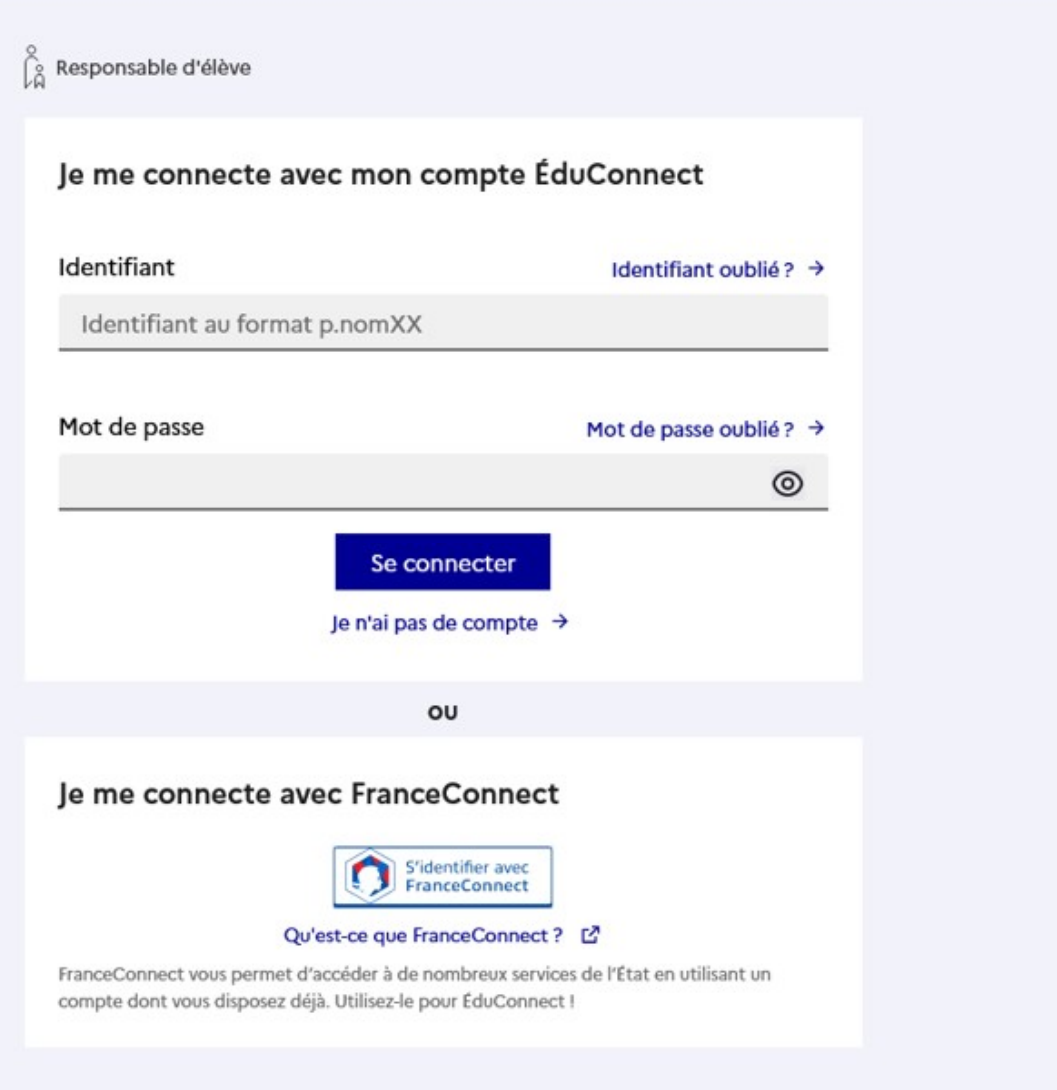

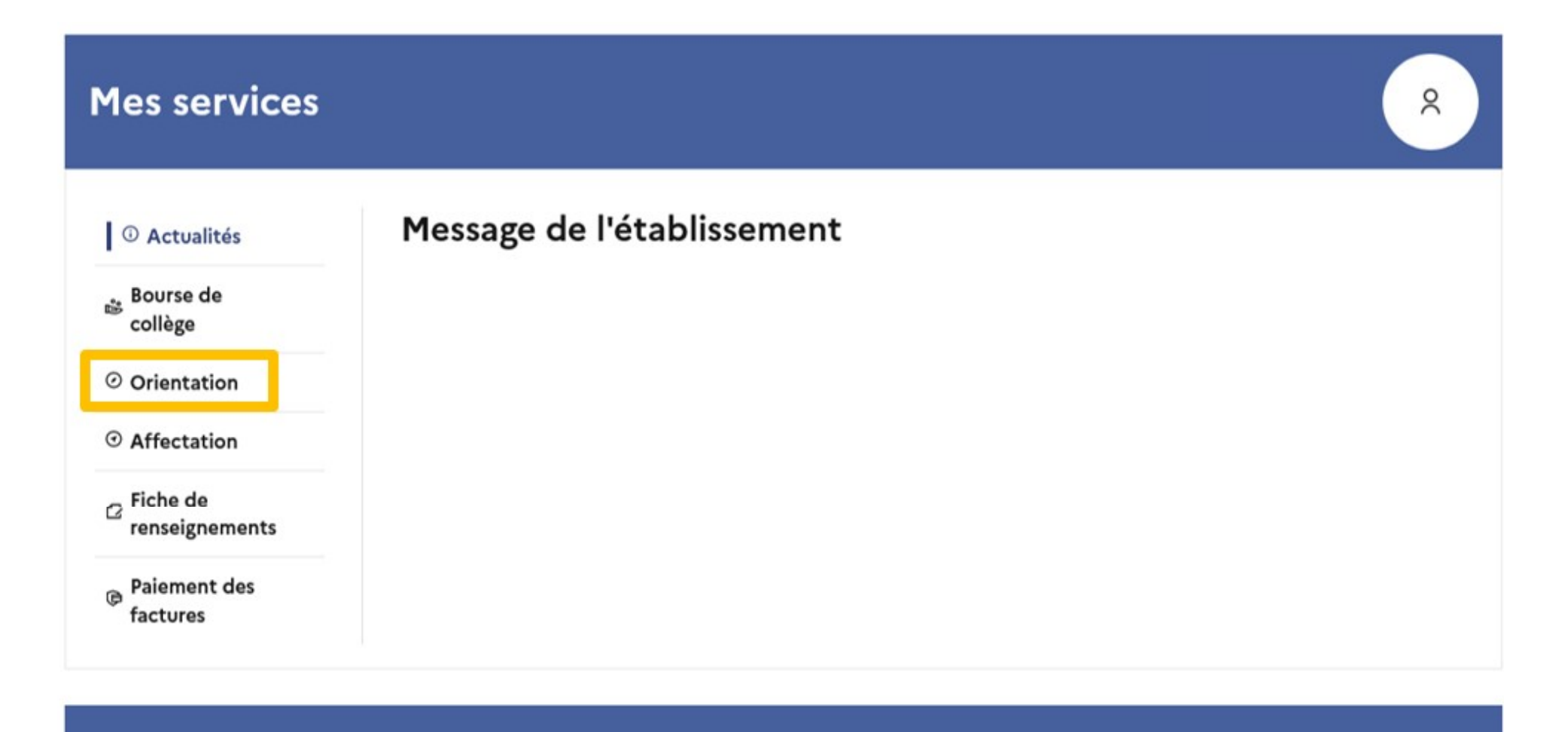

Une question, besoin d'aide ?

Assistance 5 C

## Je choisis 2GT, 2nde pro ou 1ère année de CAP

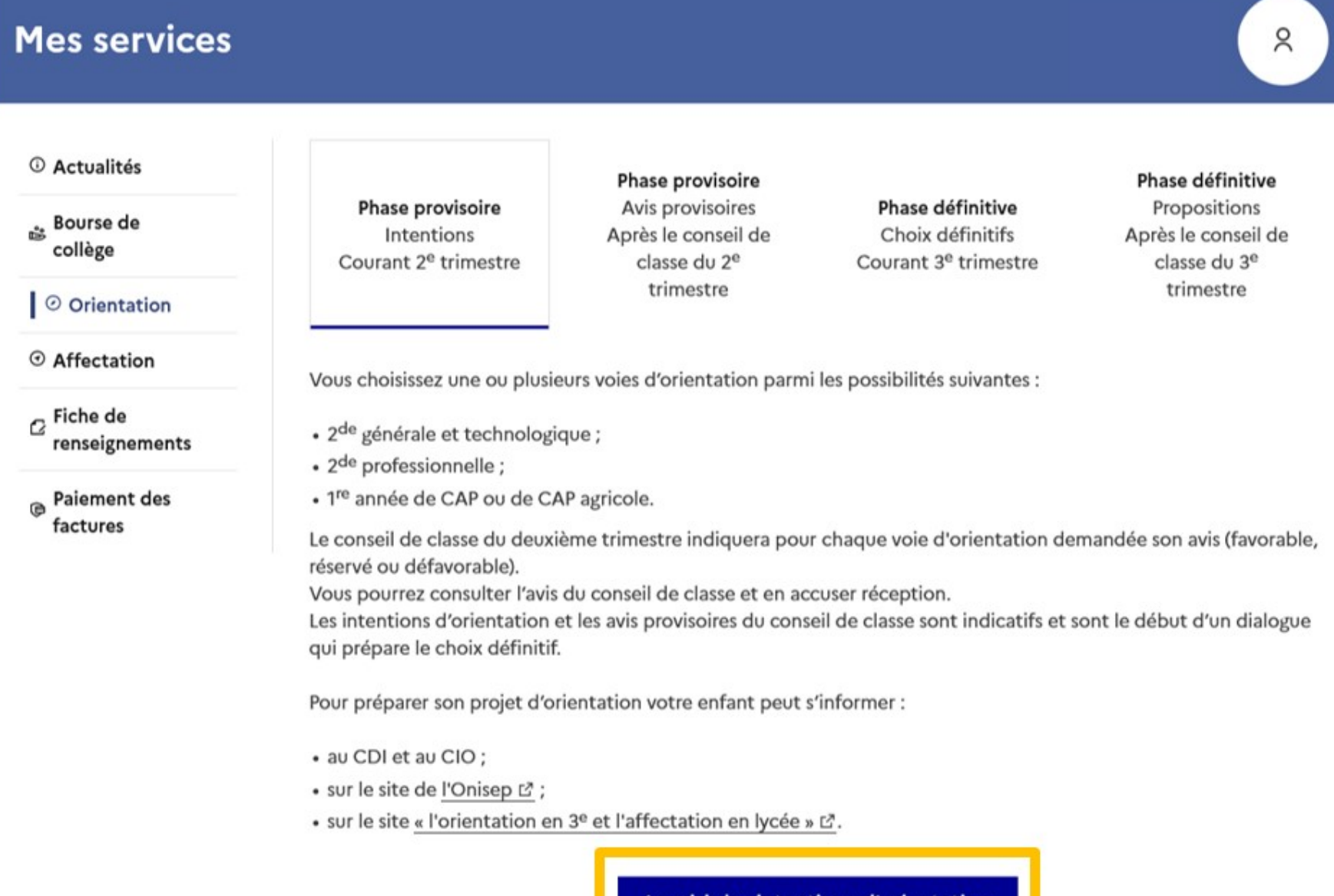

le saisis les intentions d'orientation

#### **Mes services**

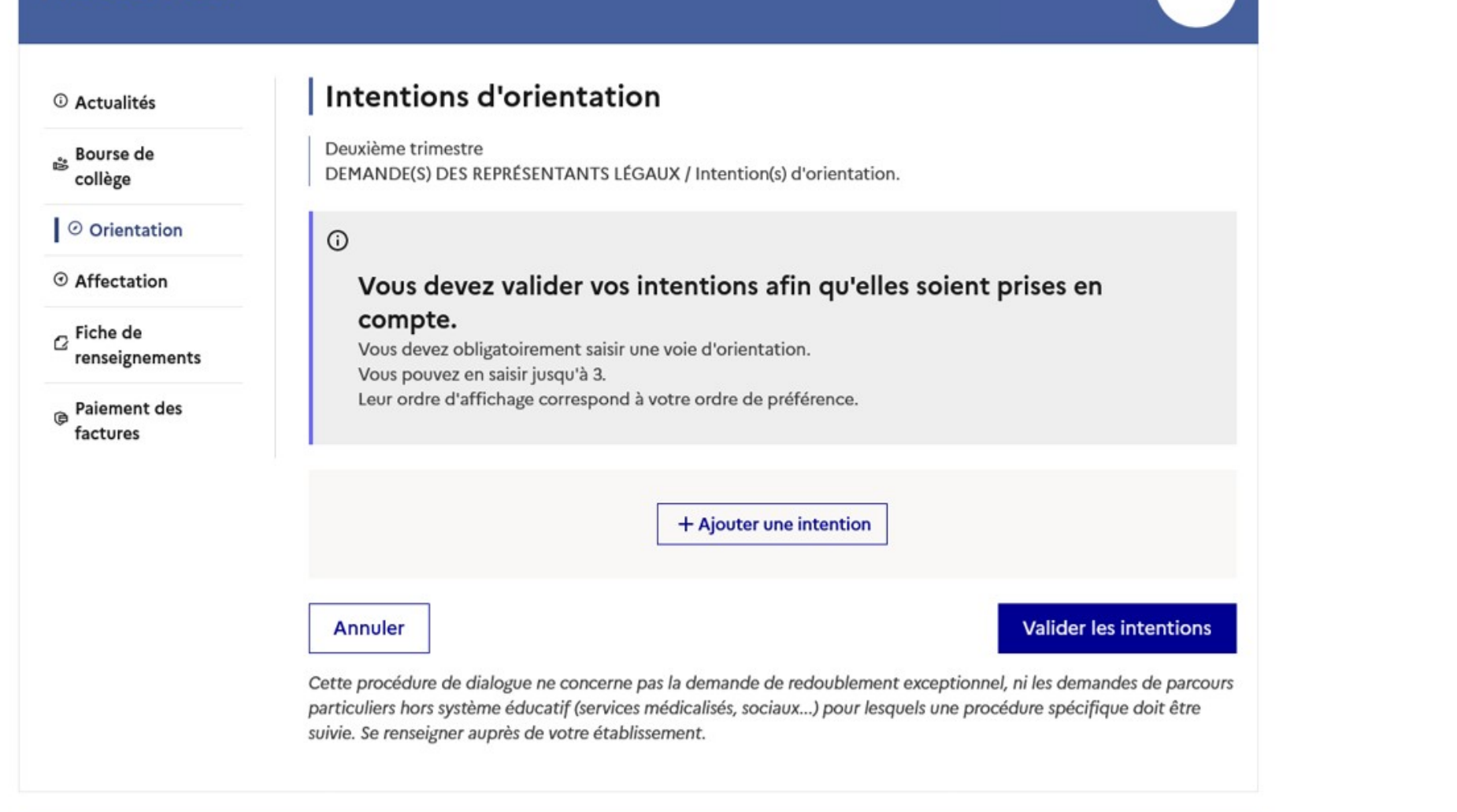

Demander sa voie d'orientation après la 3e

#### Une question, besoin d'aide ?

Assistance 5 [7

## La sélection d'une voie se fait dans l'ordre de préférence, il est possible de les modifier jusqu'à la fermeture du service

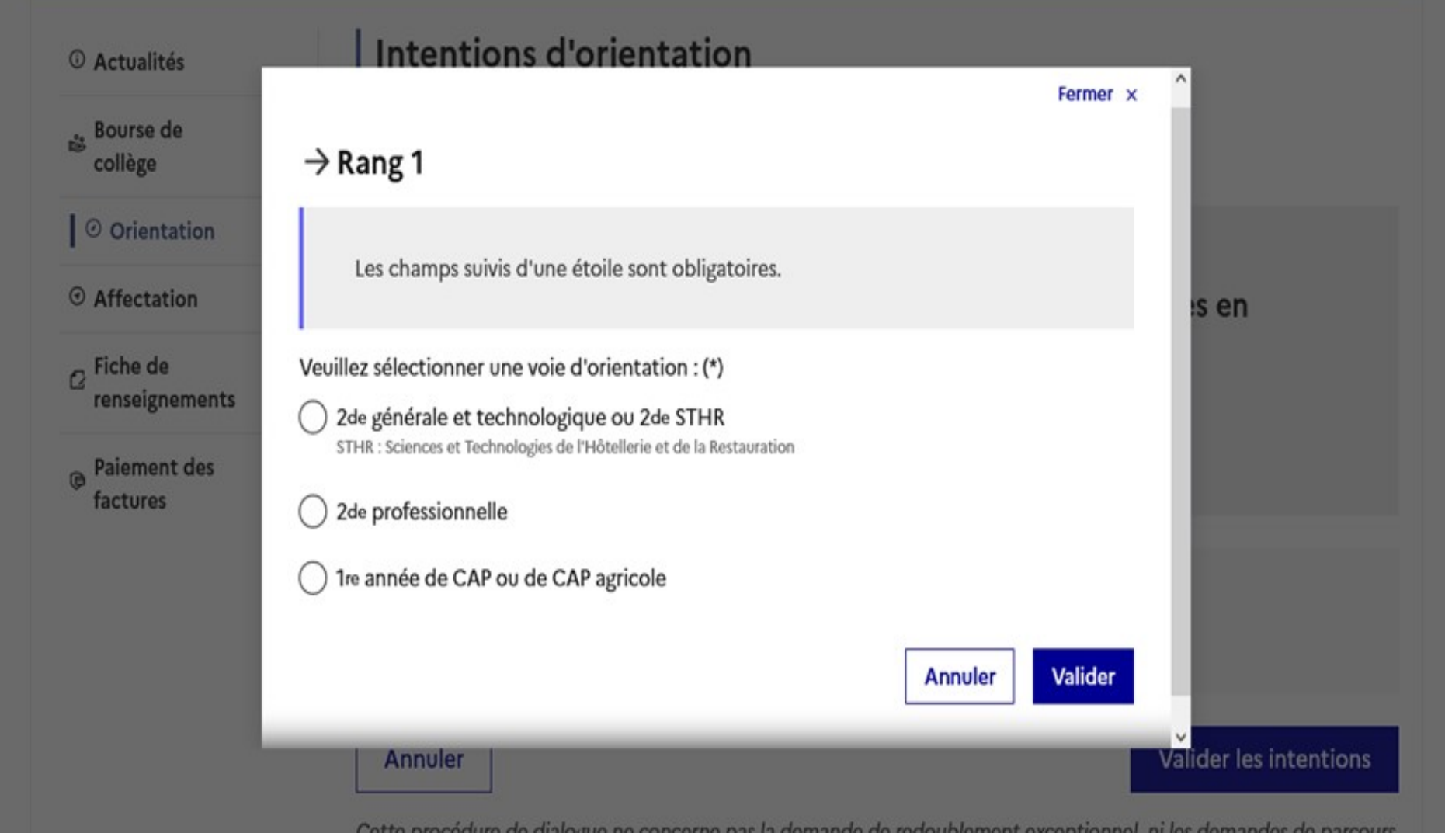

#### **Mes services**

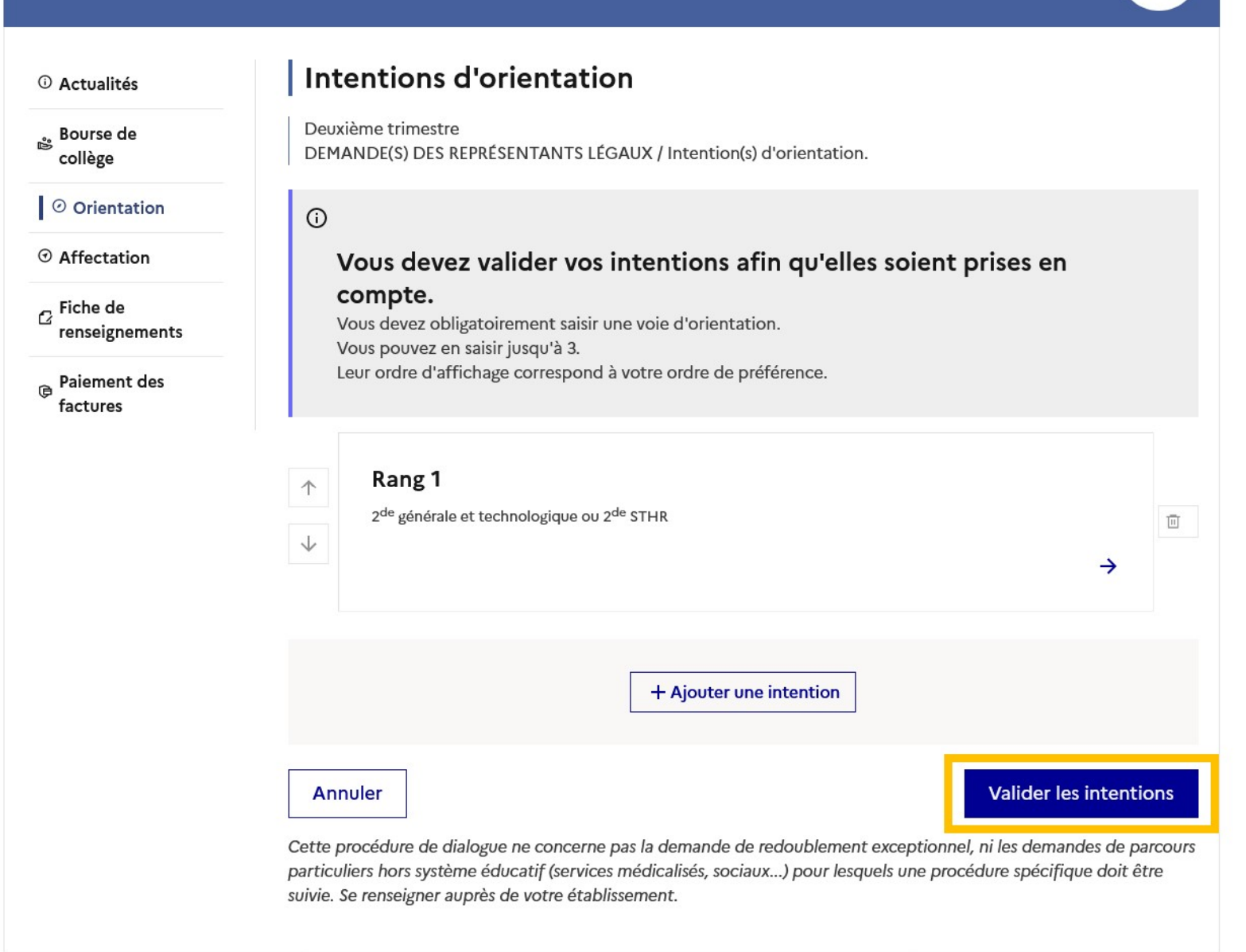

2023-2024

## Prendre connaissance de l'avis du conseil de classe

#### **Mes services**

*O* Actualités

Bourse de collège

O Orientation

⊙ Affectation

 $\sigma$  Fiche de renseignements

**Paiement des** factures

Phase provisoire Intentions Courant 2<sup>e</sup> trimestre

Phase provisoire Avis provisoires Après le conseil de classe du 2<sup>e</sup> trimestre

Phase définitive Choix définitifs Courant 3<sup>e</sup> trimestre Phase définitive

Propositions Après le conseil de classe du 3<sup>e</sup> trimestre

Après avoir pris connaissance de l'avis du conseil de classe, vous accusez réception des avis provisoires. Pour préparer votre choix définitif, vous pouvez prendre rendez-vous avec le professeur principal et le psychologue de l'éducation nationale.

La participation aux journées portes ouvertes des lycées et aux salons d'orientation permet de poursuivre la réflexion. A partir du mois d'avril, vous pouvez consulter dans le service en ligne Affectation les offres de formation après la 3<sup>e</sup> pour vous informer.

Je consulte et j'accuse réception des avis provisoires du conseil de classe

Une question, besoin d'aide ?

Assistance Sa [7

## Les intentions provisoires

- Un seul des deux représentants légaux peut effectuer la saisie des intentions. Les intentions saisies sont en consultation par l'autre représentant légal.
- Vous pouvez saisir jusqu'à 3 intentions.
- Le rang détermine l'ordre de préférence.
- Les intentions peuvent être reclassées, supprimées, modifiées jusqu'au 10 mars inclus.
- Vous devez impérativement les valider. Un e-mail de confirmation vous sera envoyé.
- Un mail récapitulatif est envoyé aux deux représentants légaux.

# Que choisir après la 3ème ?

Première question à se poser : **Oisir après la 3<sup>ème</sup> ?**<br>lère question à se poser :<br>Études générales ?<br>ncipe que le collège<br>2 à 5 ans d'études pour se spécialiser

- sur le même principe que le collège
- 3 ans au lycée + 2 à 5 ans d'études pour se spécialiser

## ou

## Études professionnelles ?

- pour apprendre directement un métier après la 3ème
- ou se spécialiser dans un secteur professionnel

# L'orientation après la 3ème

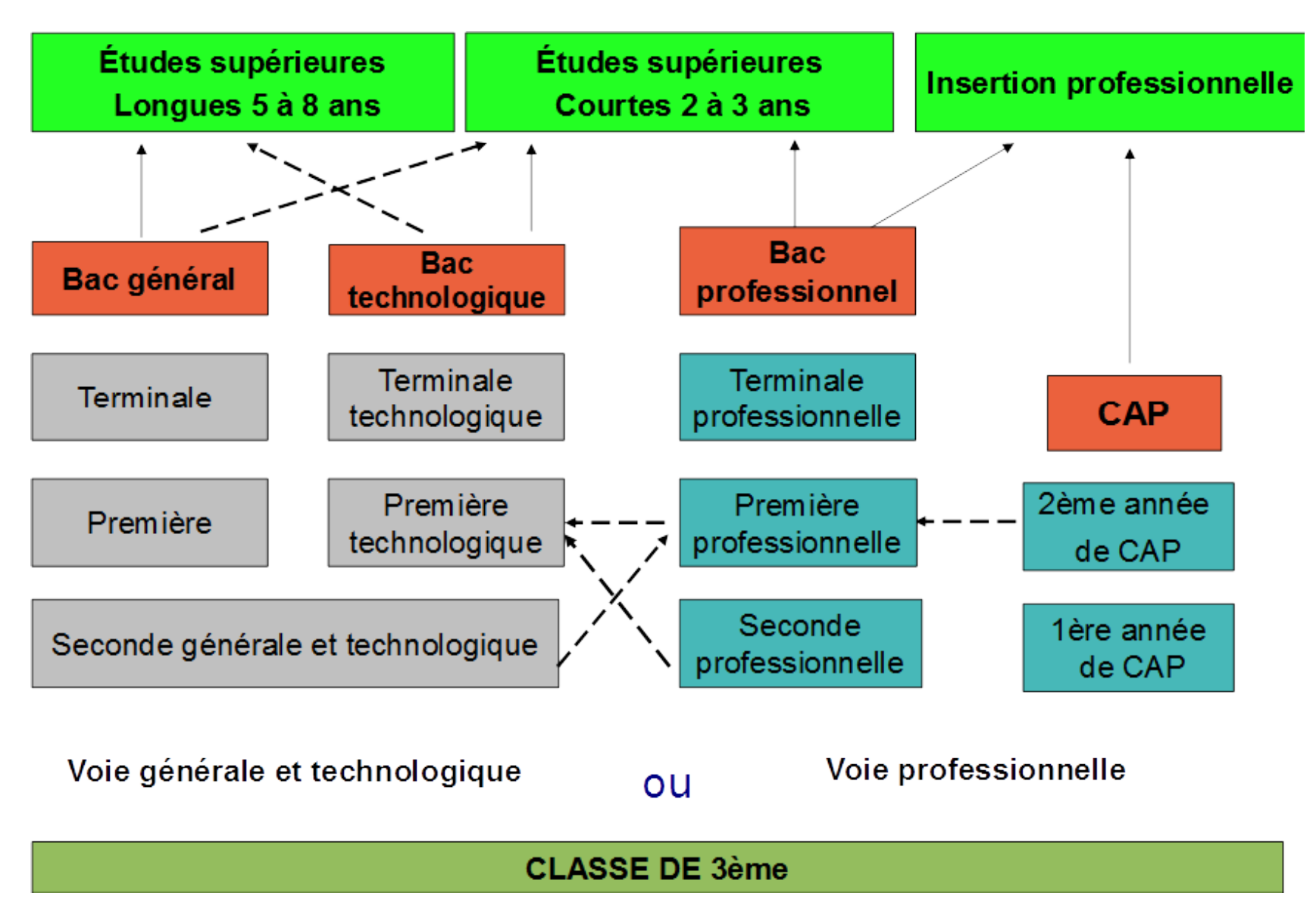

## À chaque BAC sa façon d'étudier

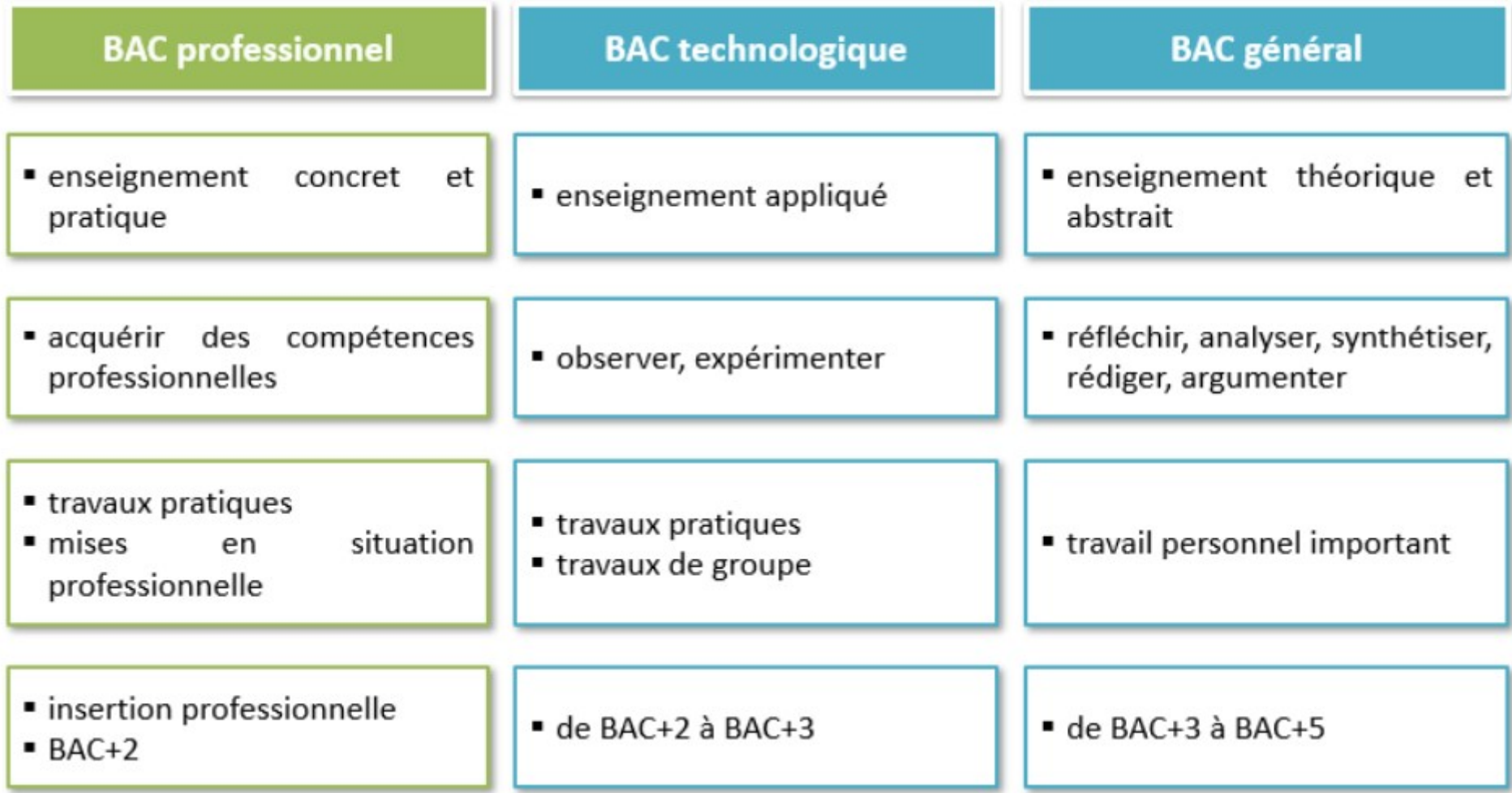

# Études Professionnelles

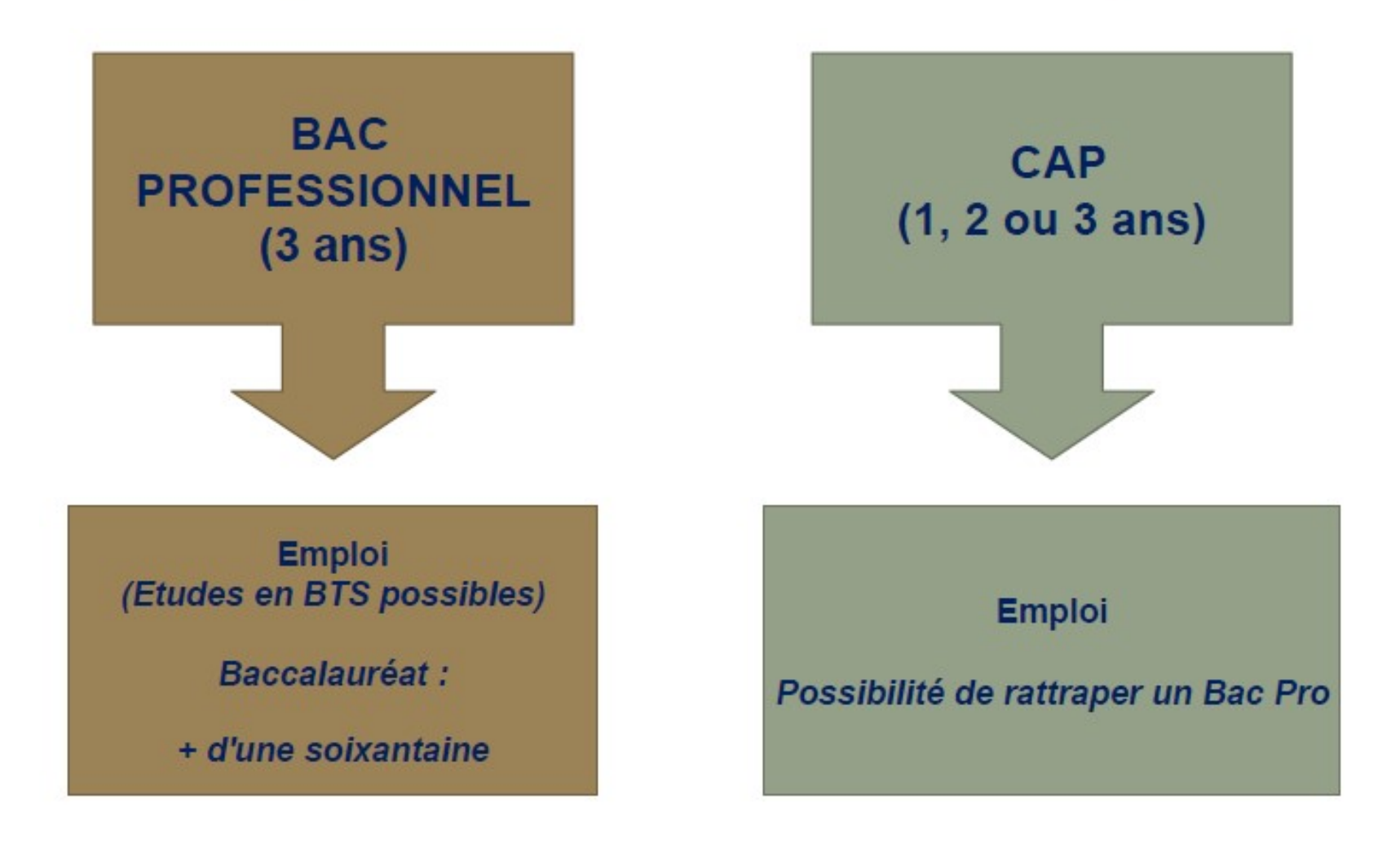

# Possibilité de préparer les formations **lité de préparer les forn<br>nelles (BAC PRO, CAP) par apprention de l'Angle Pro<br>noise :<br>- un apprention de l'Angle Promand<br>- un C.F.A. ou un UFA Unité de Formand**

professionnelles (BAC PRO, CAP) par apprentissage

## Contrat de travail entre :

- 
- 
- **lité de préparer les forn<br>nelles (BAC PRO, CAP) par ap<br><u>vail</u> entre :<br>- un apprenti<br>- un C.F.A. ou un UFA Unité de Forma<br>en lycée lité de préparer les formations<br>nelles (BAC PRO, CAP) par apprentissage<br><u>vail</u> entre :<br>- un apprenti<br>- un C.F.A. ou un UFA Unité de Formation d'Apprentis<br>en lycée<br><b>l faut : . Trouver un employeur**  $\Box$ en lycée
- Avoir 16 ans ou 15 ans (dérogation si trop jeune) à la sortie d'une classe de 3ème <u>Il faut : Frouver un employeur □ Descriptions of the set of the set of the set of the set of the set of the s</u> démarche de l'élève et de la famille

Salaire : de 25 à 75% du SMIC

5 semaines de congés par an Formation : 1/4 du temps

# ATTENTION / VOEUX

- Seconde pro et CAP : nombre limité de places
- Certaines formations ( recrutements spécifiques)
- **Formuler un maximum de vœux (10 possibles)**
- Certaines sections sont très demandées
- Environ la moitié des baccalauréats professionnels sont organisés en familles de métiers en seconde.
- **Privé : c'est à la famille de prendre contact avect** l'établissement (RDV à prendre)
- Apprentissage : c'est à la famille de trouver un employeur

Après la seconde :

Bac général : un socle commun + 3 enseignements de spécialités à choisir en 1ère puis 2 spécialités en terminales

Ou

## Bacs Technologiques

STMG (Management et Gestion) STL (Laboratoire) ST2S (Santé et Social) STI2D (Industrie et Développement Durable) STAV (Agronomie et Vivant) STD2A (Design et Arts Appliqués) STHR Hôtellerie et Restauration S2TMD Musique et Danse

## LES BACS TECHNOLOGIQUES

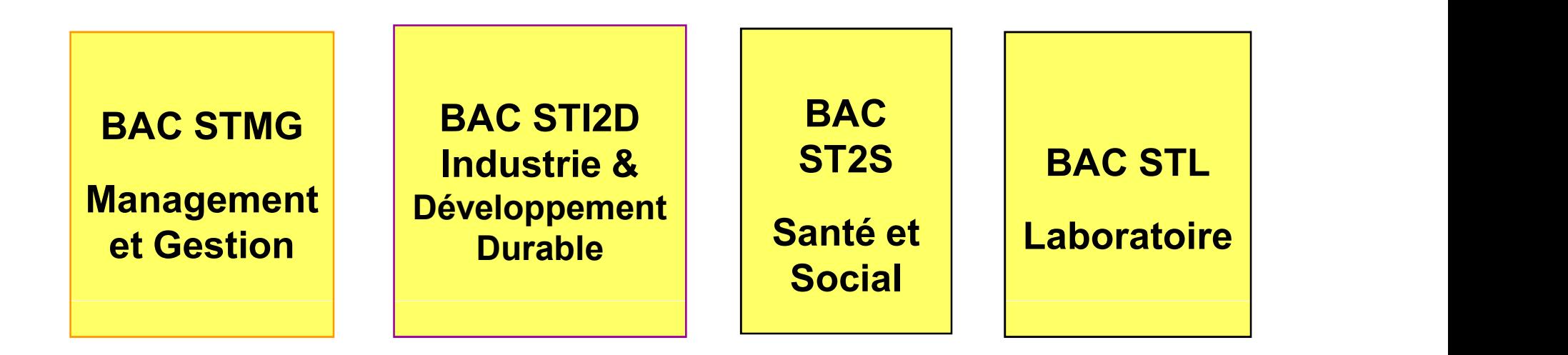

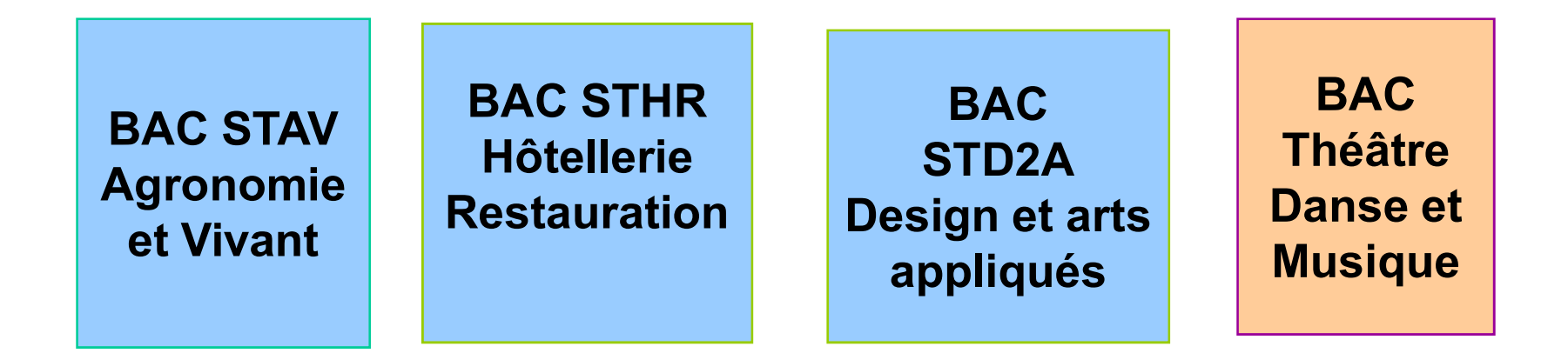

# Rendez-vous

**Avec Mme LEGUY Psychologue - Conseil en Orientation**<br>Avec Mme LEGUY Psychologue - Conseil en Orientation<br>Contacter la vie scolaire pour prendre rdv au collège<br>Avec le Professeur Principal Contacter la vie scolaire pour prendre rdv au collège Avec le Professeur Principal --------------------- Au C.I.O. de NIORT Centre d'Information et d'Orientation (4 rue Fr Note Mme LEGUY **Psychologue - Conseil en Orientation**<br>
Contacter la vie scolaire pour prendre rdv au collège<br>
Avec le Professeur Principal<br> **Au C.I.O. de NIORT Centre d'Information et d'Orientation (4 rue Fr<br>
Viete 79 Nior** Mercredi de 9h - 12h30 et de 13h30 - 18h00

Viete 79 Niort) Pendant les vacances scolaires, le CIO est ouvert de 9h - 12h30 et de 13h30 - 17h **Au C.I.O. de NIORT Centre d'Information et d'Orientation (4 rue Fr<br>Viete 79 Niort)**<br>
Horaires d'ouverture<br>
Lundi, mardi, jeudi, vendredi de 9h - 12h30 et de 13h30 - 17h<br>
Mercredi de 9h - 12h30 et de 13h30 - 18h00<br>
Pendant

#### Horaires d'ouverture

février au vendredi 1er mars 2024.